# Cisco Router Configuration Basics

Scalable Infrastructure Workshop AfNOG 2010

#### Router Components

#### D RAM

- **Holds operating system, data structures, packet buffers,** ARP cache, and routing tables
- **Router's running-config is stored in RAM**
- **D** Flash memory
	- **Holds the IOS**
	- **If** Is not erased when the router is reloaded
- D NVRAM
	- Non-Volatile RAM **stores router startup-config**
	- **If** Is not erased when router is reloaded

#### Router Components

#### **D** Configuration Register

- **controls how router boots;**
- **u** value can be seen with "show version" command;
- is normally 0x2102, which tells the router to load the IOS from flash memory and the startup-config file from NVRAM
- 0x2142, tells the router to ignore the NVRAM configuration when rebooting
- **Leading "0x" means "hexadecimal"**

### Purpose of the Config Register

□ Reasons why you would want to modify the config-register:

- **Force the router into ROM Monitor Mode**
- **Select a boot source and default boot** filename
- **Enable/Disable the Break function**
- **Control broadcast addresses**
- **Set console terminal baud rate**
- **Load operating software from ROM**

#### Configuration Overview

■ Router configuration controls the operation of the router's:

- **Interface IP address and netmask**
- **Routing information (static, dynamic or** default)
- Boot and startup information
- Security (passwords and authentication)

## Where is the Configuration?

#### **□ Router always has two configurations:**

- **Running configuration** 
	- In RAM, determines how the router is currently operating
	- Is modified using the **configure** command
	- To see it: **show running-config**
- **Startup confguration** 
	- In NVRAM, determines how the router will operate after next reload
	- Is modified using the **copy** command
	- To see it: **show startup-config**

### Where is the Configuration?

□ Can also be stored in more permanent places:

- **External hosts, using TFTP, FTP, SCP, etc**
- In flash memory in the router
- □ Copy command is used to move it around **copy run start copy run tftp copy start tftp copy tftp start**
	- **copy flash start copy start flash**

#### Router Access Modes

- User mode limited access to router no configuration rights
	- **Router>**
- Privileged EXEC mode detailed access and full configuration of the router, debugging, testing, file manipulation (router prompt changes to an octothorp)

**Router#**

- $\Box$  ROM Monitor useful for password recovery (amongst others)
- □ Setup Mode entered when router has no **startup-config** file

#### External Configuration Sources

**□ Console** 

**Direct PC serial access** 

**D** Auxiliary port

- **Modem access**
- Virtual terminals
	- **Telnet/SSH access**
- **D** TFTP Server
	- **Copy configuration file into router RAM**
- Network Management Software

■ e.g., CiscoWorks

## Changing the Configuration

- Configuration statements can be entered interactively
	- **n** changes are made (almost) immediately, to the running configuration
- □ Can use direct serial connection to console port, or
- Telnet/SSH to vty's ("virtual terminals"), or
- **D** Modem connection to aux port, or
- $\Box$  Edited in a text file and uploaded to the router at a later time via tftp/ftp/scp
	- **copy tftp start** or **config net**

#### Logging into the Router

□ Connect router to console port or telnet to router **router>**

**router>enable**

*password*

**router#**

**router#?**

**□** Configuring the router

**Terminal (entering the commands directly) router# configure terminal router(config)#**

Connecting your FreeBSD Machine to the Router's Console Port

- **□ Connect your PC to the console port using** the serial cable provided
- □ Go to /etc/remote to see the device configured to be used with "tip". you will see at the end, a line begin with com1

**bash\$ tip com1 <enter> router> router>enable router#**

#### Address Assignments

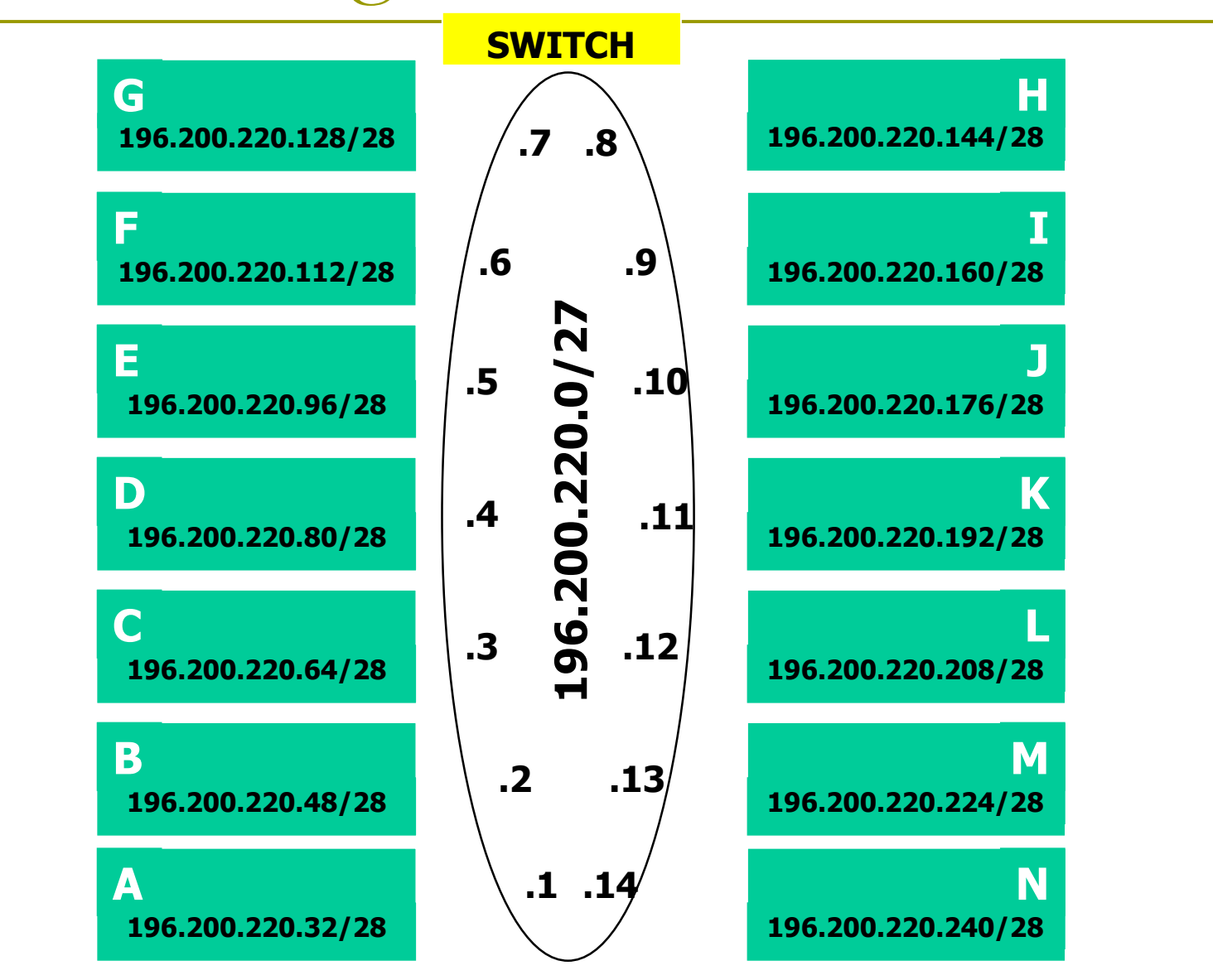

## Configuring your Router (1)

**u** Load configuration parameters into RAM

**Router#configure terminal**

**Personalize router identification** 

**Router#(config)hostname RouterA**

**D** Assign console & vty passwords

- **RouterA#(config)line console 0**
- **RouterA#(config-line)password** *si2010*
- **RouterA#(config)line vty 0 4**
- **RouterA#(config-line)password** *si2010*

## Configuring your Router (2)

Set the enable (secret) password:

- **router(config)# enable secret** *si@fnog*
	- This MD5 encrypts the password
- The old method was to use the **enable password** command. But this is not secure (weak encryption) and is ABSOLUTELY NOT RECOMMENDED. DO NOT USE!

**Ensure that all passwords stored on router are** (weakly) encrypted rather than clear text: **router(config)# service password-encryption**

## Configuring your Router (3)

**O** Configure interfaces

- **RouterA#(config)interface fastethernet 0/0**
- **RouterA#(config-if)ip address n.n.n.n m.m.m.m**
- **RouterA#(config-if)no shutdown**

Configure routing/routed protocols

- **RouterA#(config)router bgp 100**
- **RouterA#(config-router)**

**□** Save configuration parameters to NVRAM

- **RouterA#copy running-config startup-config**
- (or **write memory**)

### Configuring your Router (4)

IP Specific Configuration

- no ip source-route → disable source routing
- **ip domain-name** *domain-name*
- **ip nameserver n.n.n.n** → set name server

#### **D** Static Route Creation

- **ip route** *n.n.n.n m.m.m.m g.g.g.g*
- $n.n.n.n =$  network block
- $m.m.m.m =$  network mask denoting block size
- *g.g.g.g* = next hop gateway destination packets are sent to

Router Prompts – How to tell where you are on the router

**D** You can tell in which area of the router's configuration you are by looking at the router prompts - some examples:

```
Router> → USER prompt mode
Router# → PRIVILEGED EXEC prompt mode
Router (config) \rightarrow terminal configuration prompt
Router(config-if) → interface configuration prompt
Router(config-subif) → sub-interface configuration
  prompt
rommon 1> → ROM Monitor mode
```
#### The NO Command

**D** Used to reverse or disable commands e.g

**ip domain-lookup no ip domain-lookup**

**router ospf 1 no router ospf 1**

**ip address 1.1.1.1 255.255.255.0 no ip address**

#### Interface Configuration

Interfaces are named by slot/type; e.g.:

- ethernet0, ethernet5/1, serial0/0/0, serial2
- And can be abbreviated:
	- ethernet0 or eth0 or  $e0$
	- Serial0/0 or ser0/0 or s0/0
- Interfaces are shutdown by default
	- **router(config-if)#no shutdown** → wake up interface
- **D** Description
	- **router(config-if)#description Link to Admin Building router**

#### Global Configuration Commands

#### Cisco **global** config should always include:

- **ip classless**
- **ip subnet-zero**
- **T** (These are default as from IOS 12.2 release)

#### Cisco **interface** config should usually include:

- **no shutdown**
- **no ip proxy-arp**
- **no ip redirects**
- **no ip directed-broadcast**
- Industry recommendations are at http://www.cymru.com/Documents

#### Looking at the Configuration

 Use "**show running-configuration**" to see the current configuration

 Use "**show startup-configuration**" to see the configuration in NVRAM, that will be loaded the next time the router is rebooted or reloaded

(or **show conf**)

### Storing the Configuration on a Remote System

 Requires: '**tftpd**' on a unix host; destination file must exist before the file is written and must be world writable...

**rtra#copy run tftp Remote host []? n.n.n.n Name of configuration file to write [rtra-confg]? Write file rtra-confg on Host n.n.n.n? [confirm] Building configuration...**

**Writing rtra-confg !![OK] router#**

### Restoring the Configuration from a Remote System

 Use 'tftp' to pull file from UNIX host, copying to runningconfig (added to existing running configuration) or startupconfig (stored in configuration NVRAM and used on next reboot)

```
rtra#copy tftp start
Address of remote host [255.255.255.255]? n.n.n.n
Name of configuration file [rtra-confg]?
Configure using rtra-confg from n.n.n.n? [confirm]
Loading rtra-confg from n.n.n.n (via Ethernet0/0):
  !
[OK - 1005/128975 bytes]
rtra# reload
```
#### Getting Command Help

IOS has a command help facility;

- use "?" to get a list of possible configuration options
- n "?" after the prompt lists all possible commands: **router#?**
- "<command> ?" lists all possible subcommands **router#show ? router#show ip ?**

 "<partial command>?" lists all possible command completions:

**router#con?**

 **configure connect**

#### Getting Lazy Command Help

- TAB character will complete a partial word **hostel-rtr(config)#int<TAB> hostel-rtr(config)#interface et<TAB> hostel-rtr(config)#interface ethernet 0 hostel-rtr(config-if)#ip add<TAB> hostel-rtr(config-if)#ip address n.n.n.n m.m.m.m**
- D Not really necessary to complete command keywords; partial commands can be used: **router#conf t router(config)#int e0/0 router(config-if)#ip addr n.n.n.n**

# Editing

#### **□** Command history

- **IOS maintains a list of previously typed commands**
- up-arrow or '^p' recalls previous command
- **down-arrow or '^n' recalls next command**
- **D** Line editing
	- **I** left-arrow, right-arrow moves cursor inside command
	- '^d' or backspace will delete character in front of cursor
	- **Ctrl-a takes you to start of line**
	- **Ctrl-e takes you to end of line**

Connecting your FreeBSD machine to the Router's Console port

**D** Look at your running configuration

- □ Configure an IP address for fastethernet0/0 depending on your table
	- use n.n.n.n for table A etc
- □ Look at your running configuration and your startup configuration
- $\Box$  Check what difference there is, if any

Deleting your Router's Configuration

□ To delete your router's configuration

**Router#erase startup-config** OR **Router#write erase Router#reload**

■ Router will start up again, but in setup mode, since startup-config file does not exists

# Password Recovery

#### Working around a forgotten or lost password

#### Disaster Recovery – ROM Monitor

- **D** ROM Monitor is very helpful in recovering from emergency failures such as:
	- **Password recovery**
	- **Upload new IOS into router with NO IOS** installed
	- **Selecting a boot source and default boot** filename
	- Set console terminal baud rate to upload new IOS quicker
	- Load operating software from ROM
	- **Enable booting from a TFTP server**

#### Getting to the ROM Monitor

- **D** Windows using HyperTerminal for the console session
	- Ctrl-Break
- **D** FreeBSD/UNIX using Tip for the console session
	- $\blacksquare$  <Enter>, then  $\sim \#$  OR
	- Ctrl-], then Break or Ctrl-C
- Linux using Minicom for the console session ■ Ctrl-A F
- **D** MacOS using Zterm for the console session **Apple B**

## Disaster Recovery: How to Recover a Lost Password

□ Connect your PC's serial port to the router's console port □ Configure your PC's serial port:

- 9600 baud rate
- **No parity**
- 8 data bits
- $\blacksquare$  1 stop bit
- No flow control

## Disaster Recovery: How to Recover a Lost Password

- Your configuration register should be 0x2102; use "**show version**" command to check
- Reboot the router and apply the Breaksequence within 60 seconds of powering the router, to put it into ROMMON mode

**Rommon 1>confreg 0x2142 Rommon 2>reset**

**Router reboots, bypassing startup-config file** 

#### Disaster Recovery: How to Recover a Lost Password

**Type Ctrl-C to exit Setup mode**

**Router>enable Router#copy start run** (only!!!) **Router#show running**

**Router#conf t Router(config)enable secret forgotten Router(config)int e0/0… Router(config-if)no shut Router(config)config-register 0x2102 Router(config)Ctrl-Z or end Router#copy run start Router#reload**

# Basic IPv6 Configuration

#### IPv6 Configuration

□ IPv6 is not enabled by default in IOS

**E** Enabling IPv6: **Router(config)# ipv6 unicast-routing** Disable Source Routing **Router(config)# no ipv6 source route** ■ Activating IPv6 CEF

**Router(config)# ipv6 cef**

#### IPv6 Configuration - Interfaces

■ Configuring a global or unique local IPv6 address:

- **Router(config-if)# ipv6 address X:X..X:X/prefix**
- Configuring an EUI-64 based IPv6 address (not such a good idea on a router):
	- **Router(config-if)# ipv6 address X:X::/prefix eui-64**

#### IPv6 Configuration

- **D** Note that by configuring any IPv6 address on an interface, you will see a global or unique-local IPv6 address and a link-local IPv6 address on the interface
	- Link-local IPv6 address format is *FE80::interface-id*
- The local-link IPv6 address is constructed automatically by concatenating FE80 with Interface ID as soon as IPv6 is enabled on the interface:
	- **Router(config-if)# ipv6 enable**

# IOS IPv6 Interface Status – Link Local

```
br01#sh ipv6 interface fast 0/1.220
FastEthernet0/1.220 is up, line protocol is up
   IPv6 is enabled, link-local address is FE80::225:45FF:FE6A:5B39
   No global unicast address is configured
   Joined group address(es):
     FF02::1
     FF02::2
     FF02::1:FF6A:5B39
   MTU is 1500 bytes
   ICMP error messages limited to one every 100 milliseconds
   ICMP redirects are enabled
```
#### IOS IPv6 Interface Status

```
br01#sh ipv6 interface fast 0/1.223
FastEthernet0/1.223 is up, line protocol is up
   IPv6 is enabled, link-local address is FE80::225:45FF:FE6A:5B39
   Description: backbone
   Global unicast address(es):
     2001:4348:0:223:196:200:223:254, subnet is 2001:4348:0:223::/64
   Joined group address(es):
     FF02::1
     FF02::2
     FF02::1:FF23:254
     FF02::1:FF6A:5B39
  MTU is 1500 bytes
  ICMP error messages limited to one every 100 milliseconds
  ICMP redirects are enabled
```
#### IPv6 Configuration – Miscellaneous

Disable IPv6 redirects on interfaces

**interface fastethernet 0/0 no ipv6 redirects**

■ Nameserver, syslog etc can be IPv6 accessible

**ip nameserver 2001:db8:2:1::2 ip nameserver 10.1.40.40**

#### Static Routing – IOS

**D** Syntax is:

**ipv6 route ipv6-prefix/prefix-length {ipv6 address | interface-type interface-number} [admin-distance]**

**D** Static Route

**ipv6 route 2001:db8::/64 2001:db8:0:CC00::1**

**Routes packets for network 2001:db8::/64 to a** networking device at 2001:db8:0:CC00::1

# Cisco Router Configuration Basics

Questions?